## **Instructivo Radicación y Consulta PQRSD**

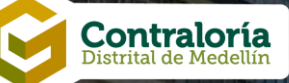

## **Pasos a seguir para radicar una PQRSD**

Ingrese a la pagina web, acceda al menú PQRSD y seleccione la opción Radique aquí su PQRSD.

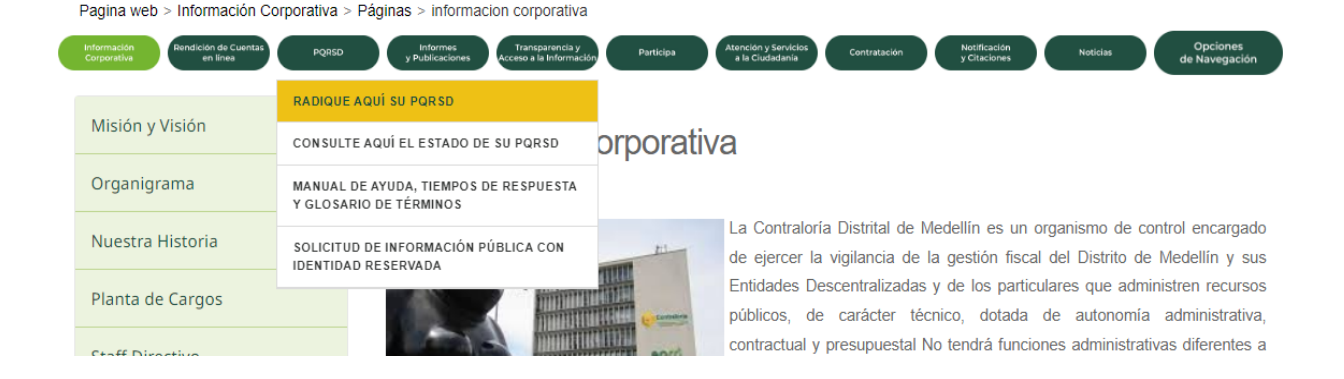

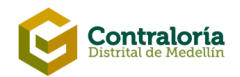

### Dar clic en el botón "Radique aquí"

Pagina web > Solicitudes Queias y Reclamos > Páginas > Radique-aguí-su-solicitud

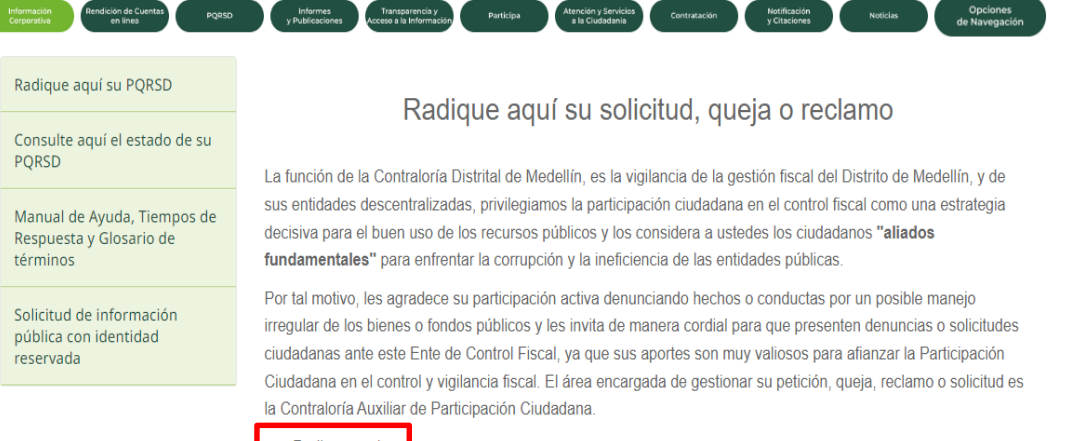

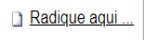

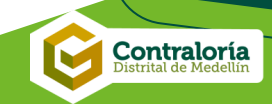

# **Paso 1**

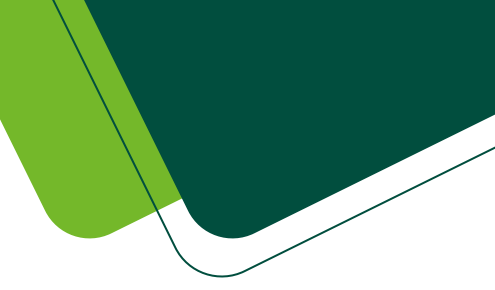

Acepte la policía de tratamientos de datos personales para continuar con la radicación de su PQRSD.

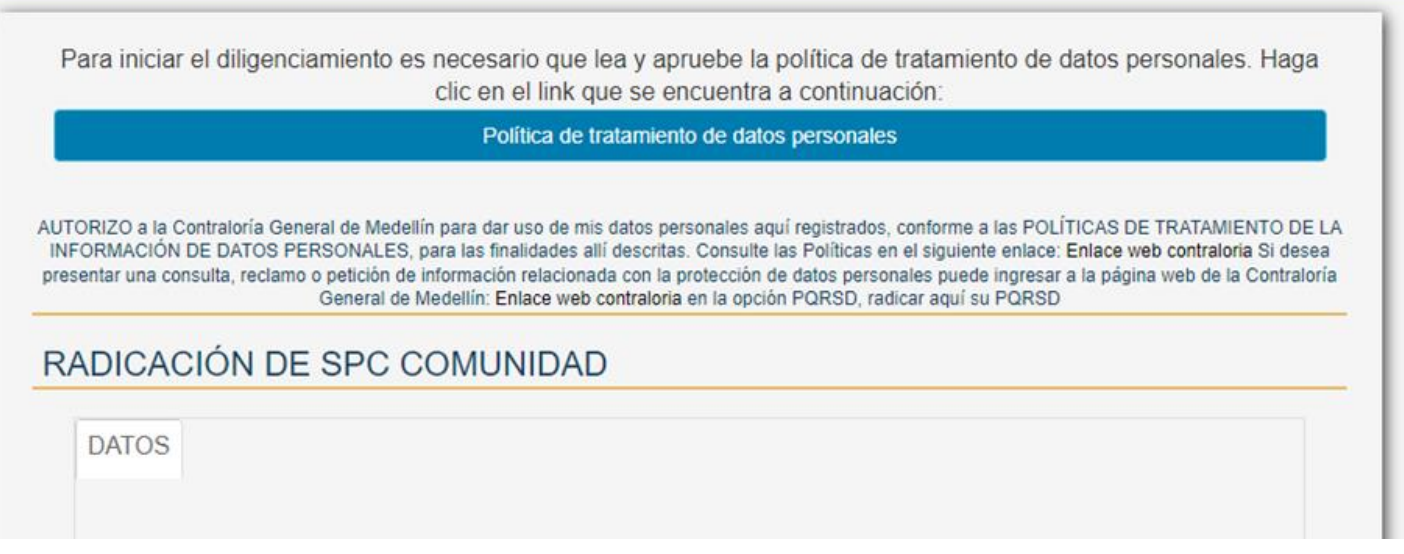

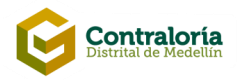

La Contraloría Distrital de Medellín, en el marco de la Constitución Política artículos 15 y 20, la Ley Estatutaria 1581 de 2012, los decretos 1377 de 2013 y 1081 de 2015 actualiza y fija la siguiente

#### POLÍTICA PARA EL TRATAMIENTO DE DATOS PERSONALES

#### 1. RESPONSABLE DEL TRATAMIENTO DE DATOS PERSONALES

La Contraloría Distrital de Medellín, en adelante CDM, actuará como responsable del tratamiento de sus datos personales y hará uso de los mismos únicamente para las finalidades para las que se encuentra facultada, especialmente las señaladas en el título "Modo en que se utiliza la información" de la presente política y sobre la base de la Ley y la normatividad vigente.

La presente política obedece al mandato legal, en cuanto el derecho constitucional que tienen todas las personas a conocer, actualizar y rectificar las informaciones que se hayan recogido sobre ellas en bases de datos o archivos. y los demás derechos, libertades y garantías frente a la materia, que desarrolle la Lev y la Constitución Política de Colombia artículo 20.

Por su parte el artículo 20 de la Ley Estatutaria 1581 de 2012 establece dentro del ámbito de aplicación, que los principios y disposiciones contenidas en dicha ley serán aplicables a los datos personales registrados en cualquier base de datos que los haga susceptibles de tratamiento por entidades de naturaleza pública o privada.

Al ser la Contraloría Distrital de Medellín, una entidad pública del orden territorial, que tiene registrada en sus bases, los de datos personales de diferentes titulares, entendidos éstos, como personas naturales, cuyos datos son objeto de tratamiento; tales como la recolección, almacenamiento, uso, circulación o supresión; es responsable del tratamiento de datos personales.

Después de haber leído la política el tratamiento de datos para personales, acepto los términos y condiciones.

He leído y acepto los términos y condiciones

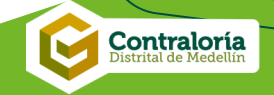

# Paso 2

Diligenciar formulario

AUTORIZO a la Contraloría General de Medellín para dar uso de mis datos personales aquí registrados, conforme a las POLÍTICAS DE TRATAMIENTO DE LA INFORMACIÓN DE DATOS PERSONALES, para las finalidades allí descritas. Consulte las Políticas en el siguiente enlace: Enlace web contraloria Si desea presentar una consulta, reclamo o petición de información relacionada con la protección de datos personales puede ingresar a la página web de la Contratoría General de Medellín: Enlace web contraloria en la opción PQRSD, radicar aquí su PQRSD

#### RADICACIÓN DE SPC COMUNIDAD

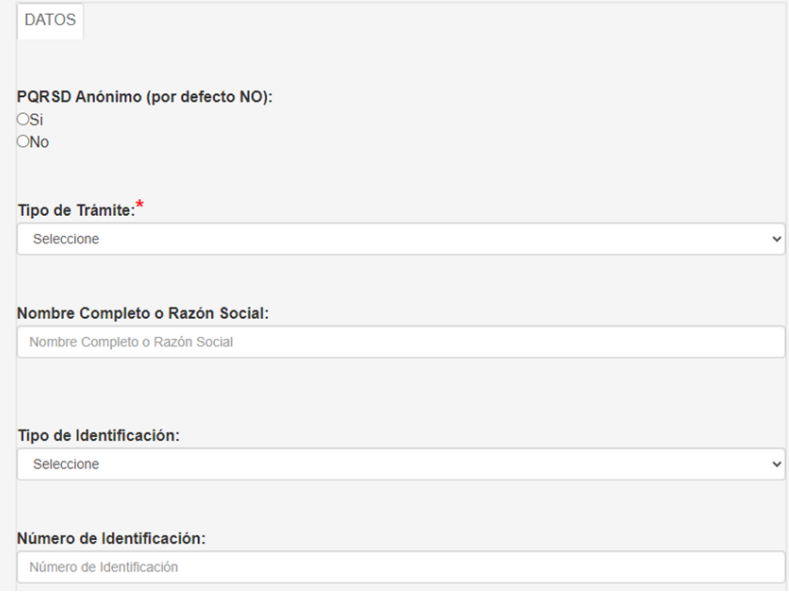

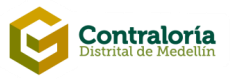

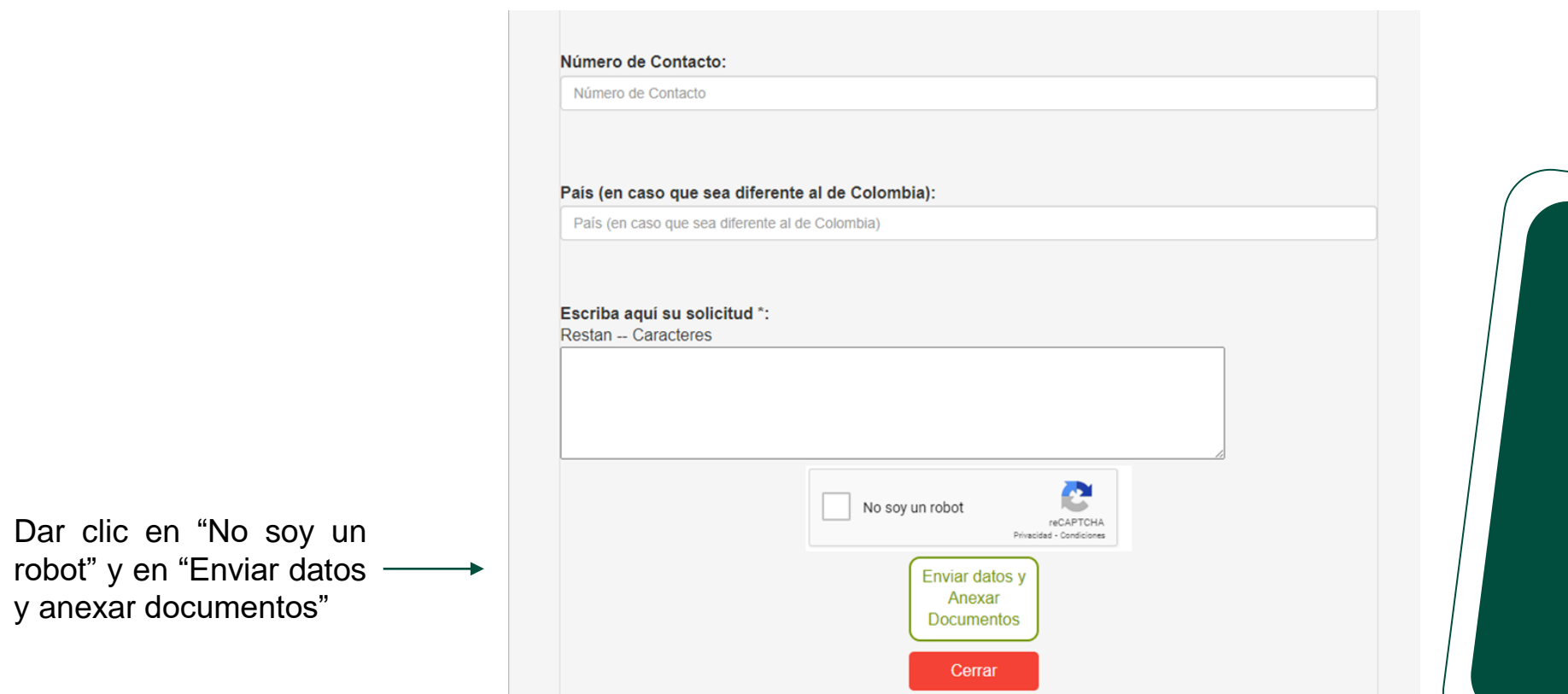

Contraloría

M

## Anexar los documentos requeridos para el tramite de su PQRSD y dar clic en el botón "Enviar información"

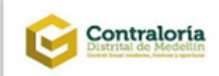

A continuación puede anexar los documentos requeridos para el trámite o los que desee para complementar su solicitud, haciendo click en el botón Seleccionar Archivo. Puede Anexar Hasta 3 Documentos Tamaño maximo para cada archivo 5MB

Anexo 1

Elegir archivo | No se eligió ningún archivo

#### Anexo<sub>2</sub>

Elegir archivo No se eligió ningún archivo

Anexo 3

Elegir archivo | No se eligió ningún archivo

#### Anexo 4

Elegir archivo | No se eligió ningún archivo

#### Anexo 5

Elegir archivo | No se eligió ningún archivo

Enviar Información

Contraloría

# **Paso 3**

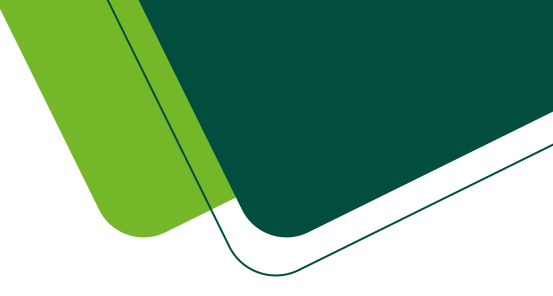

Finalmente el sistema arroja los datos de la radicación

Señor Usuario Por favor revise la información a continuación que es importante para usted.

### Datos de radicación

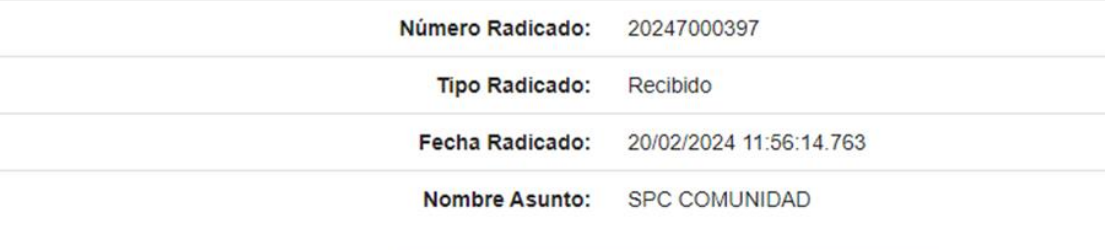

Imprimir

Cerrar

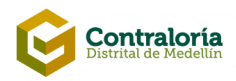

## **Para consultar los movimientos de una PQRSD**

Ingrese a la pagina web, acceda al menú PQRSD y seleccione la opción Consulte aquí el estado de su PQRSD.

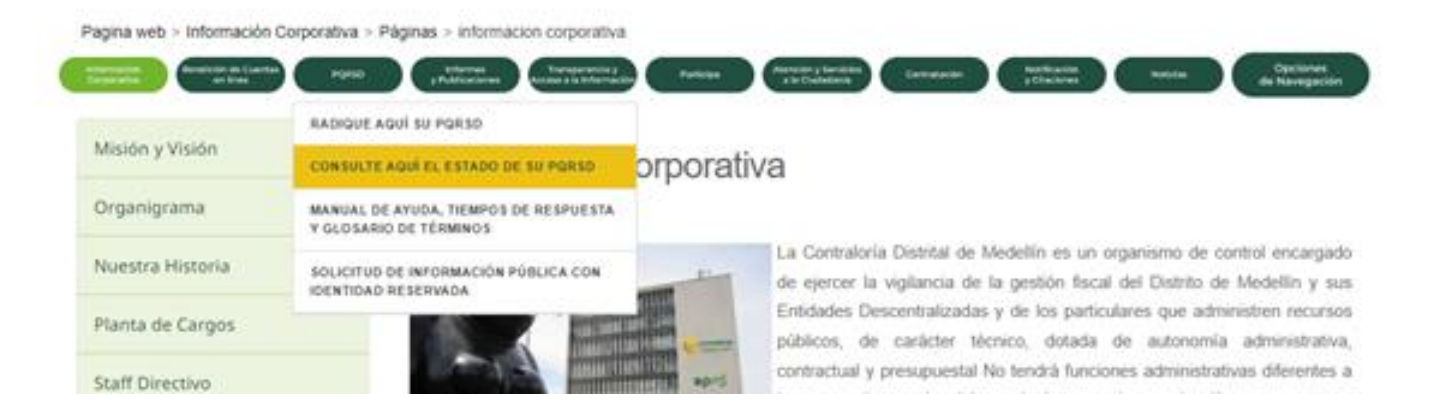

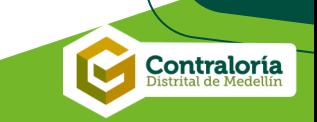

Diligenciar en el campo radicado el numero de radicación que le entrego el sistema al momento de tramitar su PQRSD y dar clic en el botón consultar.

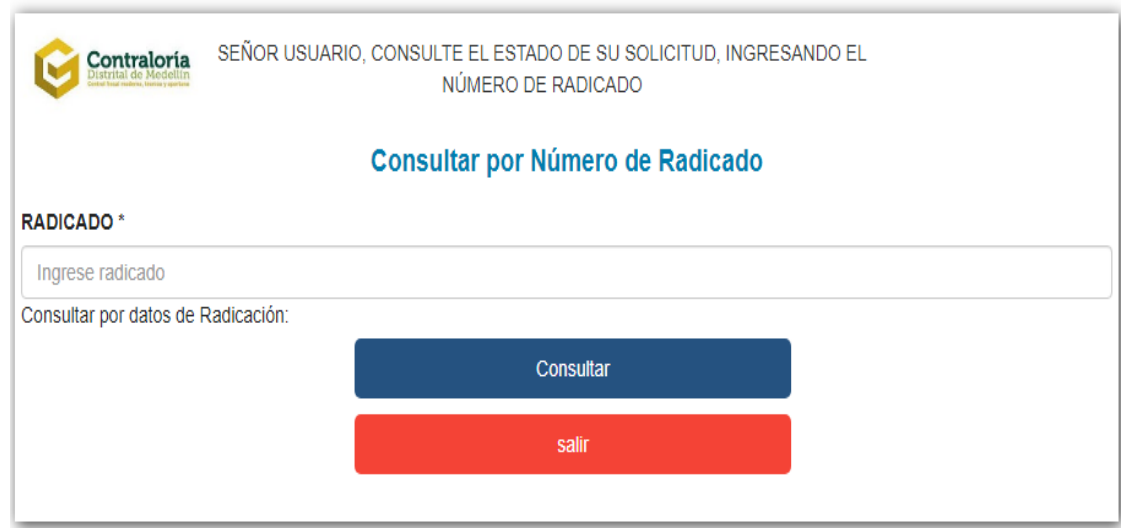

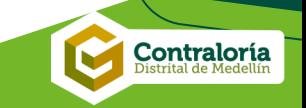

A continuación, el sistema mostrara el estado en que se encuentra su PQRSD y las actividades del documento

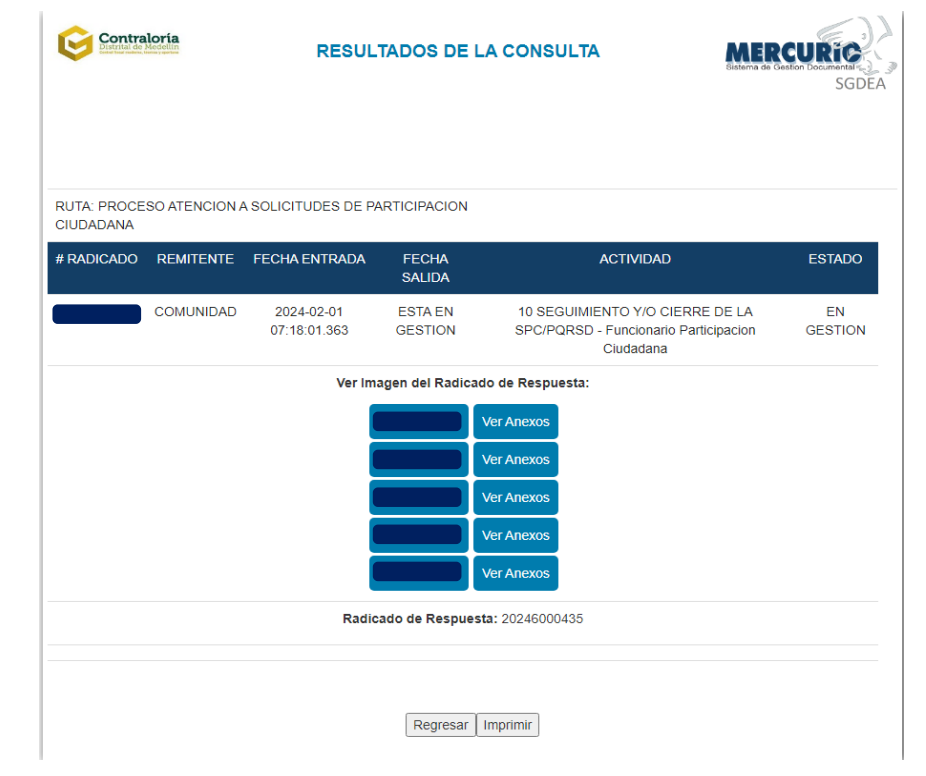

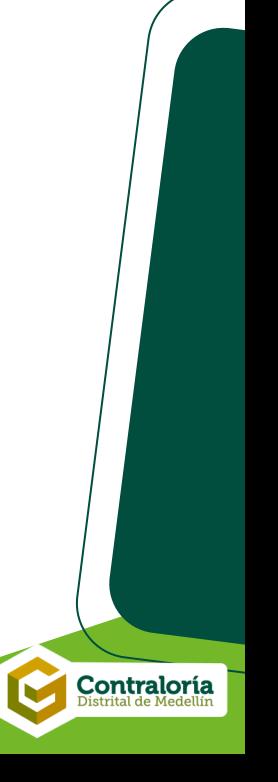

### Términos para las respuestas a las PQRSD \*

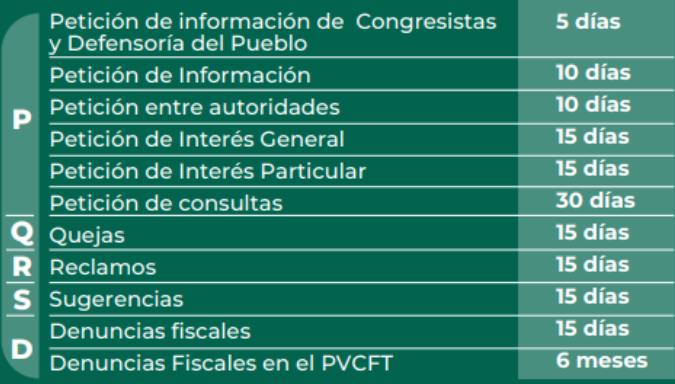

#### Términos para las respuestas a las PQRSD \*

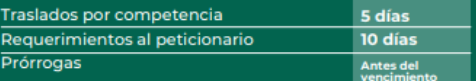

#### **\*** Los días son hábiles

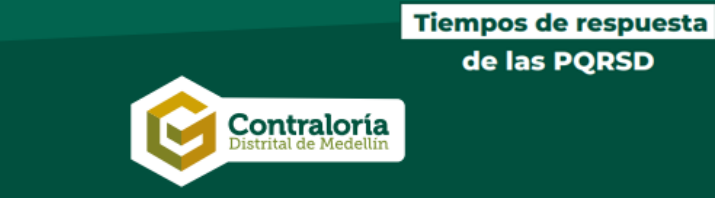

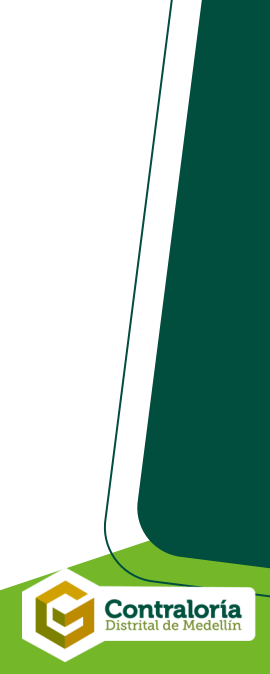

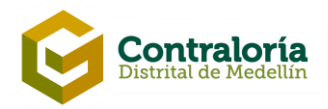

participa@cdm.gov.co 018000 512 111  $(604)$  403 3160 www.cdm.gov.co

 $1 - 5$ 

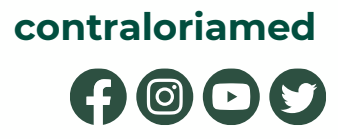

Calle 53 # 52 -16, Edificio Miguel de Aguinaga